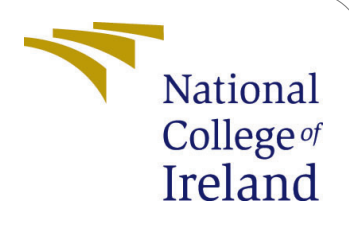

# A Deep Learning Visual Content Based Recommender System to Defend Adversarial Attacks- Configuration Manual

MSc Research Project MSc in Data Analytics

Komal - Student ID: x20207034

School of Computing National College of Ireland

Supervisor: Dr. Paul Stynes Dr. Musfira Jilani Dr. Pramod Pathak

#### National College of Ireland Project Submission Sheet School of Computing

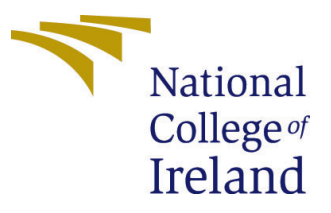

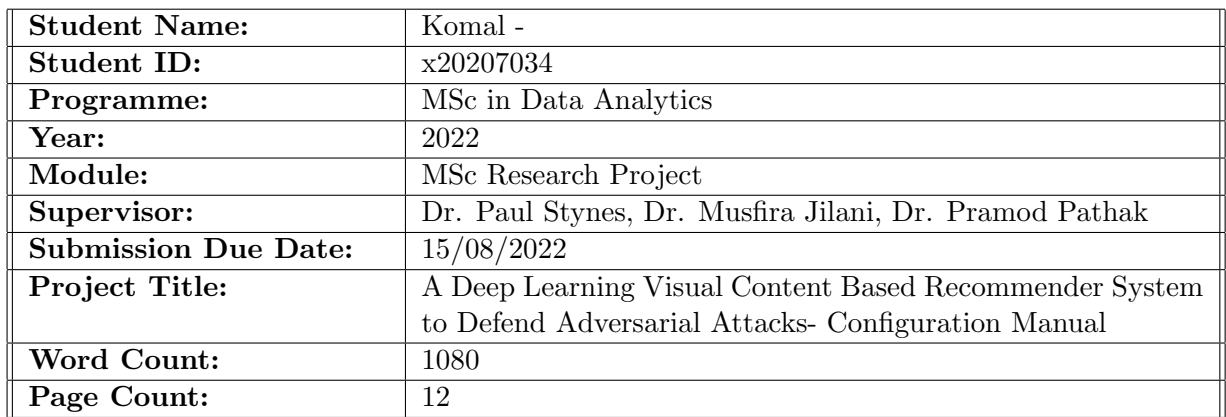

I hereby certify that the information contained in this (my submission) is information pertaining to research I conducted for this project. All information other than my own contribution will be fully referenced and listed in the relevant bibliography section at the rear of the project.

ALL internet material must be referenced in the bibliography section. Students are required to use the Referencing Standard specified in the report template. To use other author's written or electronic work is illegal (plagiarism) and may result in disciplinary action.

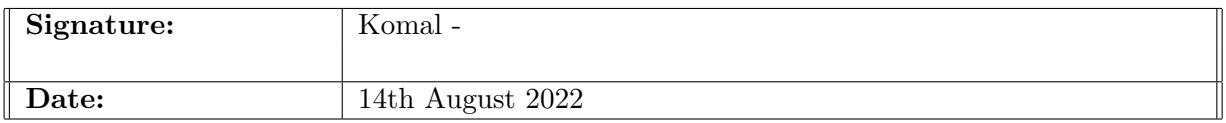

#### PLEASE READ THE FOLLOWING INSTRUCTIONS AND CHECKLIST:

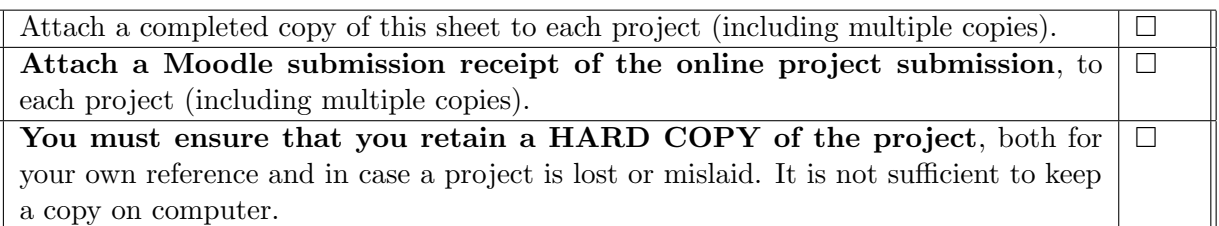

Assignments that are submitted to the Programme Coordinator office must be placed into the assignment box located outside the office.

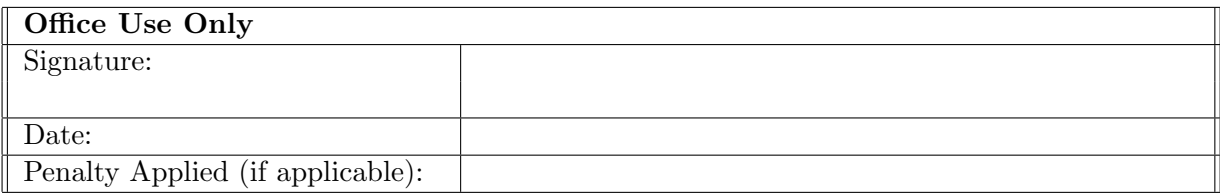

## A Deep Learning Visual Content Based Recommender System to Defend Adversarial Attacks- Configuration Manual

#### Komal x20207034

#### 1 Initial Environment Setting

The table below provides a description of the setup's software requirements:

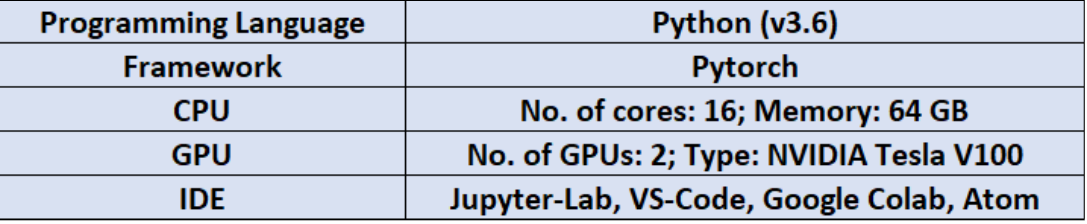

Figure 1: Software Requirement Description

#### <span id="page-2-0"></span>1.1 Google Colab Environment Set-up

The steps listed below can be used to configure code execution in the Google Colab environment:

- 1. Use gmail to login to access your account.
- 2. Upload the whole dataset folder by opening the Google Drive tab. Given the scale of the dataset, this could take some time to complete.
- 3. To run the code, open the Google Colab's notebook and select the GPU environment.
- 4. Use the code mentioned in below image to mount the drive in the google colab environment:

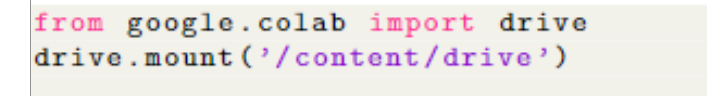

5. Open the first python (.ipynb) notebook from the artefacts once the dataset has been uploaded and mounted, and then begin the cell execution one at a time. To prevent mistakes, run the notebooks in order.

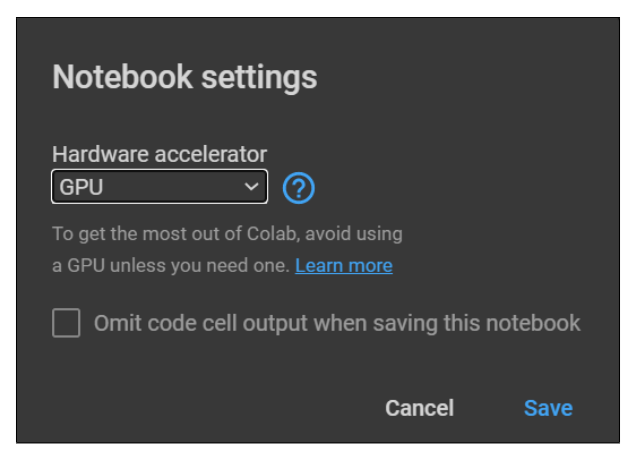

Figure 2: Configuring Google Colab's GPU-enabled environment

## 2 Data Pre-processing & EDA

### 2.1 Data Preparation

#### 2.1.1 Initial Set-up

<span id="page-3-0"></span>1. Download DeepFashion dataset files from the official website [Dataset](https://mmlab.ie.cuhk.edu.hk/projects/DeepFashion.html) Link(figure [3\)](#page-3-0).

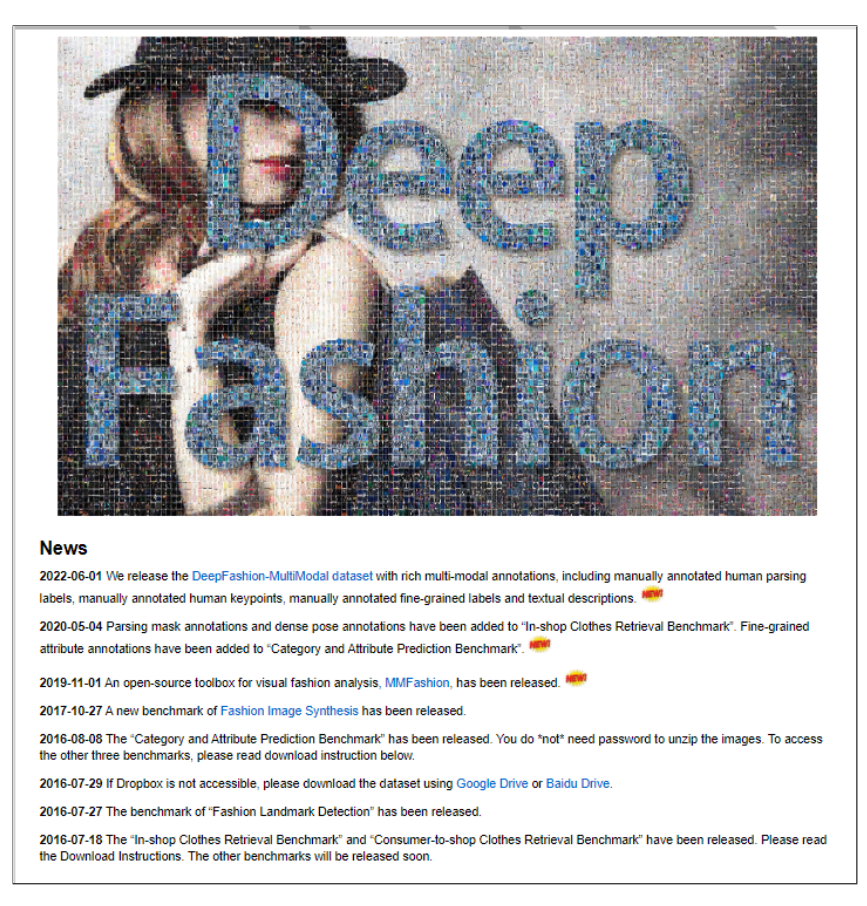

Figure 3: DeepFashion Dataset

2. Simply upload the data to Google Drive for pre-processing, then proceed as directed in Section [1.1.](#page-2-0) Save the data files in a folder with the name data for the model training and subsequent procedures..

#### 2.2 Data Pre-processing

Follow the steps listed below for pre-processing:

• Import necessary python libraries to download and unzip the dataset files.

```
import gdown
import zipfile
from pathlib import Path
# DeepFashion: Attribute Prediction
# https://drive.google.com/open?id=0B7EVK8r0v71pQ2FuZ0k0QnhBQnc
data dir = 'data/DeepFashion/files = \{.<br>'attr cloth': {
      'url': 'https://drive.google.com/uc?id=0B7EVK8r0v71pYnBKQVBOaHR1WWs',
      'file': 'anno/list attr cloth.txt'
   ↑.
   'attr_img': {
      .._-__。<br>'url': 'https://drive.google.com/uc?id=0B7EVK8r0v71pWXE4QWotX2hxQ1U',<br>'file': 'anno/list_attr_img.txt'
   \},
   "file": "anno/list category cloth.txt"
  },<br>'category_img': {
      },
   eval_partition': {
      'file': 'eval/list_eval_partition.txt'
   },
   'img': {
      'url': 'https://drive.google.com/uc?id=0B7EVK8r0v71pa2EyNEJ0dE9zbU0',
      "file": "img.zip"
```
• For data preparation, import necessary libraries.

```
import ison
import pandas as pd
import numpy as np
from pathlib import Path
from tqdm import tqdm
from imagededup.methods import PHash
data dir = 'data/DeepFashion/'
```
• After importing data files and required libraries. It is necessary to remove the irrelevant data from our files. Below code is used to remove the duplicate values in our dataset.

```
def remove duplicates(data dir, image names):
    phasher = PHash()hashed images = dict()unique\_{images = set()for img in tgdm(image names):
        img hash = phasher.encode image(data dir + img)
        hashed_images.setdefault(img_hash, []).append(img)
    for phash, imgs in hashed images.items():
        unique_images.add(imgs[0])
    return unique_images
```
• After filtering out duplicate values, two functions are used to parse DeepFashion category and attributes to python dictionaries as shown in below figure.

```
def read_tuple_format(txt_path):<br>with open(txt_path, 'rt') as f:
         num entries = int(f.readline())column 1, column 2 = f.readline().rstrip().split()
         cat_splits = [line.rstrip().split() for line in f]data dict = {
              column_1: [' '.join(split[:-1]).rstrip() for split in cat_splits],
              column_2: [split[-1] for split in cat_splits]
         assert (len(cat_splits) == num_entries)
         df = pd.DataFrame.From_dict(data_dict)return df
def read_vector_format(txt_path):
    data_dict = \{\}with open(txt_path, 'rt') as f:
         num entries = int(f.readline())num_entries = int(f.readline())<br>index_name, vector_column = f.readline().rstrip().split()<br>for line in tqdm(f, total=num_entries):
              line\_split = line.rstrip(, split()
              dense_vec = np.array([int(x) for x in line_split[1:]])sparse indices = np.argwhere(dense vec != -1).flatten().tolist()
              data\_dict[line\_split[0]] = sparse\_indicesassert (len(data_dict) == num_entries)
         return data_dict
```
• Remapping category and texture lables of the images for that below code can be used.

```
print('Remapping category and texture labels...')
relevant_category_ids = unique_category_labels.category_label.unique()
relevant_category_names = category_names[category_names.index.isin(
    relevant_category_ids)]
print(f'Relevant categories: {len(relevant_category_names)}')
relevant texture ids = set(tex id
                           for textures in unique texture labels.values()
                           for tex_id in textures)
relevant_texture_names = texture_names[texture_names.index.isin(
    relevant texture ids)]
print(f'Relevant textures: {len(relevant_texture_names)}')
relevant_category_names['new_id'] = range(len(relevant_category_names))
relevant_texture_names['new_id'] = range(len(relevant_texture_names))
remapped_category_labels = unique_category_labels.category_label.apply(
    lambda cat_id: relevant_category_names.loc[cat_id].new_id)
remapped_category_labels = pd.DataFrame(remapped_category_labels)
remapped texture labels = {
    \lim_{\epsilon \to 0}int(relevant texture names.loc[tex id].new id)
        for tex id in textures
    for img, textures in tqdm(unique_texture_labels.items())
\rightarrow
```
• After data pre-processing is done, important libraries will be imported for further steps.

```
import os
import torch
import numpy as np
import pandas as pd
import matplotlib.pyplot as plt
from PIL import Image
from torch.utils.data import Dataset
from torchvision import transforms
from enum import Enum
```
• Dataset was divided into train and test data using below code.

```
class Split(Enum):
       \begin{aligned} \n\text{TEST} &= \text{'test'}\\ \n\text{TRAN} &= \text{'train'} \n\end{aligned}BOTH = 'both'def __str__(self):
               return self.value
```
• To understand the data better, few visualizations were done. In the below code, we analysed categories label and plotted top 10 category labels.

```
plt.style.use('seaborn')
category_counts = remapped_category_labels.category_label.value_counts().sort_values()
category_counts.index = category_counts.index.map(lambda x: relevant_category_names.category_name[x])
ax = category_counts.plot.banh(figsize=(20,10))ax.set_title('Example counts for all categories', fontsize=16)
plt.show()ax = category_counts[-10:].plot.barh(figsize=(20,10))ax.set_title('Example counts for top 10 categories', fontsize=16)<br>tikzplotlib.save('../results/figures/top10_categories.tex')
```
• Using below code, texture labels were analyzed and top 10 texture lables were plotted.

```
texture_counts = pd.Series([val for vals in remapped_texture_labels.values() for val in vals]).value_counts().sort_values()
texture_counts.index = texture_counts.index.map(lambda x: relevant_texture_names.attribute_name[x])<br>ax = texture_counts.plot.barh(figsize=(20,10))
ax.set_title('Label counts for all textures', fontsize=16)
plt.show()ax = \text{texture counts}[-50:].plot.barh(figsize=(20,10))ax.set title('Label counts for top 50 textures', fontsize=16)
plt.show()ax = texture_counts[-10:].plot.barh(figsize=(20,10))ax.set_title('Label_counts for top 10 textures', fontsize=16)<br>tikzplotlib.save('../results/figures/top10_textures.tex')
```
### 3 Training the Image-Based Recommender System

The image based recommender system was trained next using a pre-trained CNN Mobi $leNetV2$ . The steps followed have been described below:

• The layers in the model were initialized first using Python classes and objects. The two variables category and textures were also initialized (as shown in the picture below) to be used later.

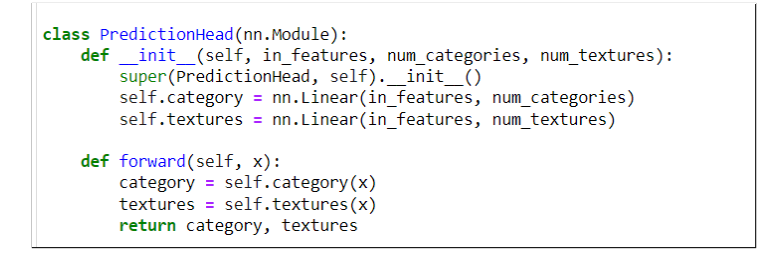

Figure 4

• The pre-trained model MobileNetV2 was then initialized with a classifier layer. The features, categories and textures were passed into the final classifier layer to correctly categorize a test image. The functions to save and load the model were also defined within this class. For saving the model, torch.save() function was used from the pytorch library

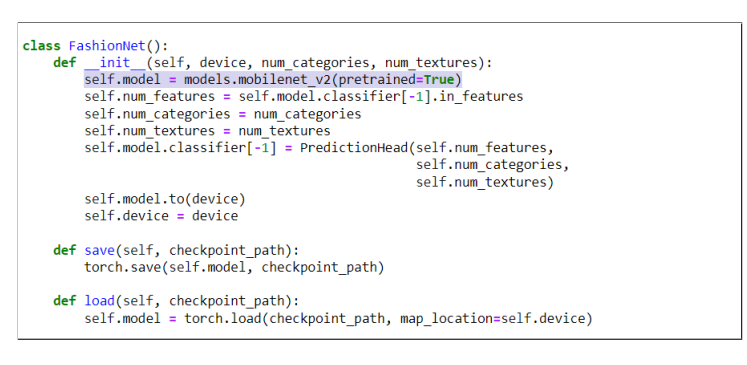

Figure 5

• After the the pytorch pre-trained model was trained and iterated over the data. The model was also trained on the adversarial examples (that were created in the later stages of the project)[figure [6\]](#page-8-0). The loss and accuracy values were saved into the logically named variables (figure [7\)](#page-8-1).

<span id="page-8-0"></span>

|  | def train epoch(self, dataloader, category criterion, texture criterion,<br>optimizer, writer, global step): |
|--|----------------------------------------------------------------------------------------------------|
|  | self.model.train()                                                                                           |
|  | $steps - 0$                                                                                                  |
|  | running $loss = 0.0$                                                                                         |
|  | running corrects = $0.0$                                                                                     |
|  |                                                                                                    |
|  | print('Training model')                                                                                      |
|  | # iterate over data                                                                                          |
|  | for batch in todm(dataloader):                                                                               |
|  | inputs = batch['image'].to(self.device)                                                                      |
|  | category labels - batch['category'].to(self.device)                                                          |
|  | texture labels = batch['textures'].to(self.device)                                                           |
|  |                                                                                                    |
|  | # train on adversarial examples                                                                              |
|  | optimizer.zero grad()                                                                                        |
|  | with torch.set grad enabled(True):                                                                           |
|  | category outputs, texture outputs = self.model(inputs)                                                       |
|  | category preds - torch.argmax(category outputs, dim-1)                                                       |
|  | category loss = category criterion(category outputs,                                                         |
|  | category labels)                                                                                             |
|  | texture_loss = texture_criterion(texture_outputs,                                                            |
|  | texture labels)                                                                                              |
|  | $loss = category loss + texture loss$                                                                        |
|  | loss.backward()                                                                                              |
|  | optimizer.step()                                                                                             |
|  | steps $+= 1$                                                                                                 |

Figure 6: Training the MobileNetV2

<span id="page-8-1"></span>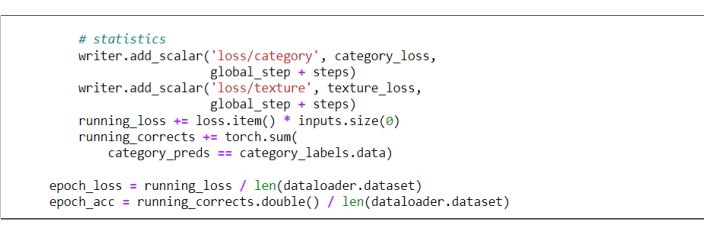

Figure 7: Saving the loss and accuracy values for the training dataset

 $\bullet$  In this next step, we define the *test epoch* function to repeat the same procedure as in previous step for the test images.

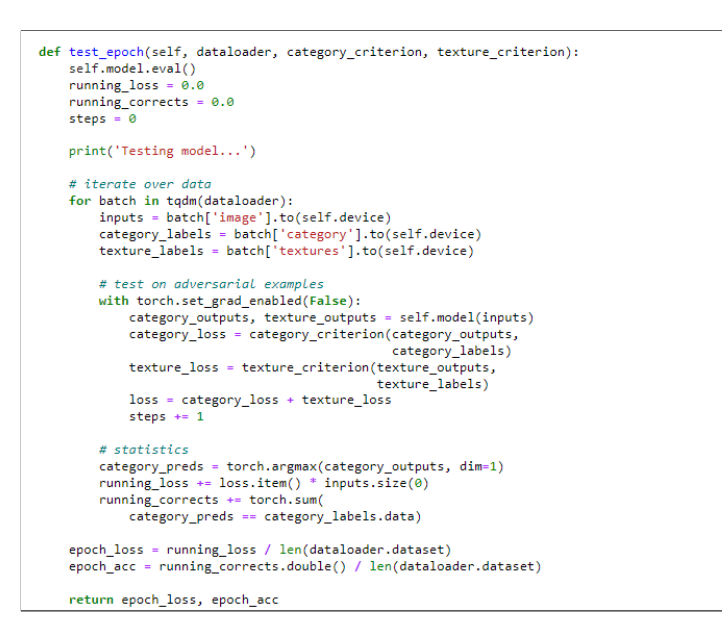

Figure 8: Testing the MobileNetV2

• In this last step, we train and test our model again after executing the adversarial attacks. We train the models in an iterative manner and increase the strength of the attacks in steps. We then reset the model to best weights and print the best category accuracy. As an additional step, we also write the epoch metrics to tensorboard to create a dashboard of our results.

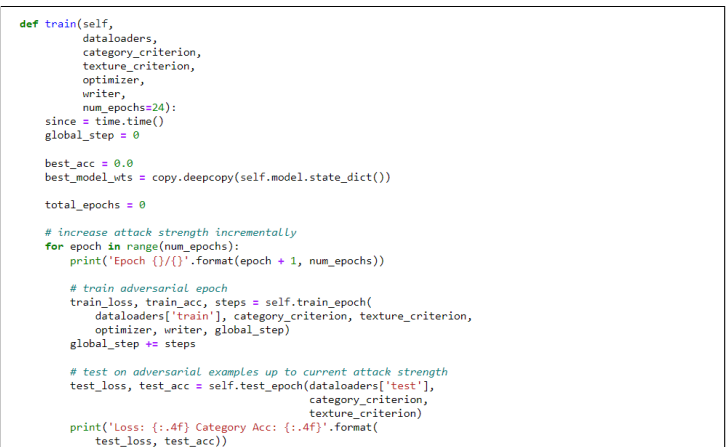

Figure 9: Training the model after executing attacks

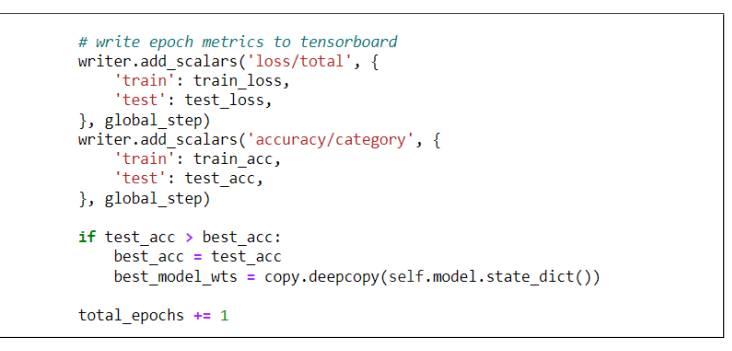

Figure 10: Writing the results to create a tensorboard dashboard

## 4 Executing The Adversarial Attacks

In this research, we execute three different types of gradient attack methods namely Fast-Gradient Sign Method(FGSM), Projected Gradient Descent (PGD) and Carlini and Wagner Method (C&W method). We execute the attacks in two stages. In the first stage, we clone the adversarial images and execute simulated attacks (FGSM, PGD and CW). The details for all of these attacks are provided below:

[Note: We use some of the helper functions for calculating the cosine distance between the images and for projecting the images to and from the feature space These helper functions were defined in the helpers.py file inside the src folder.]

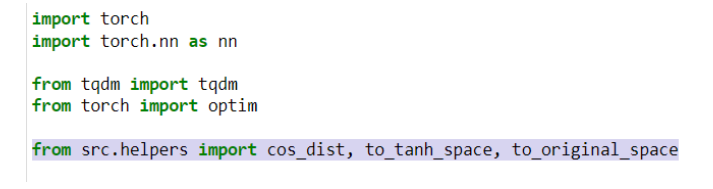

Figure 11: Using helper functions

1. Fast Gradient Sign Method: We assess the effectiveness of this method in minimizing the cosine distances between the image embeddings produced by MobileNetV2 feature extractor. We execute the attack for different value of  $k$  and epsilon.

```
def fgsm_sim_attack(net, target_vecs, attack_images, epsilon):<br>net.model.requires_grad = False<br>attack_images.requires_grad = True
     if attack_images.grad is not None:<br>attack_images.grad.zero_()
      attack_vecs = net.model(attack_images)
      loss = nn.functional.cosine_similarity(target_vecs, attack_vecs).sum()
      loss.backward()
      adversarial\_images = attack\_images + epsilon * attack\_images.get) {\n  return torch.clamp(adversarial\_images, 0, 1).detach()
```
Figure 12

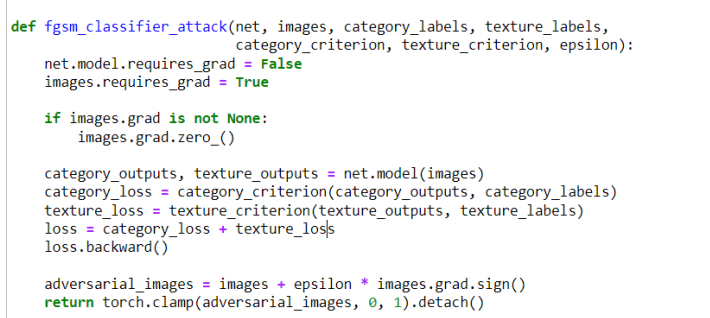

Figure 13

2. Projected Gradient Descent Method: For the PGD attack, we use a step size of  $\alpha = \frac{\epsilon}{k}$  $\frac{\epsilon}{k}$ , where k denotes the no. of iterations. We use different values of k to optimize our adversarial objective.

```
def pgd_sim_attack(net, target_vecs, attack_images, epsilon=0.03, k=32):
    if k \le 0:
       return attack images
    step_size = epsilon / kadversarial images = attack images.close()t = tqdm(totail=k, leave=False)for i in range(k):
        adversarial_images = fgsm_sim_attack(net,
                                               ....,<br>target_vecs,<br>adversarial_images,
                                               epsilon=step_size)
        adversarial_images = torch.max(adversarial_images,
                                        attack_images - epsilon)
        adversarial_images = torch.min(adversarial_images,
                                        attack_images + epsilon)
        attack_vecs = net.model(adversarial_images)
        dist = cos_dist(target_vecs, attack_vecs).sum()
        t.set_description("dist: {:.4f}".format(dist))
        t.update()
```
Figure 14

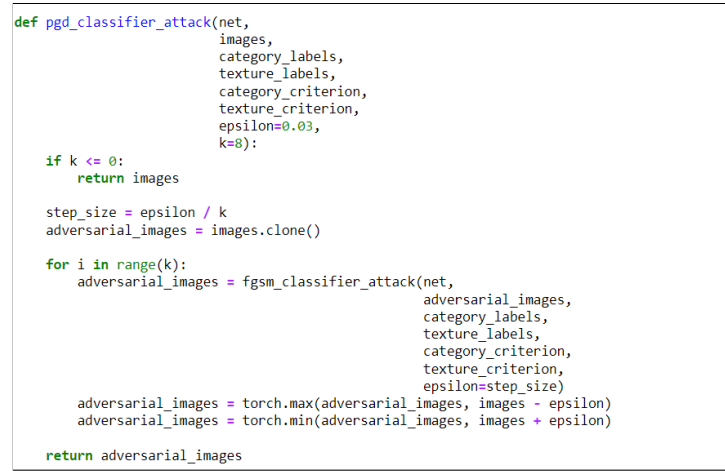

Figure 15

3. Carlini and Wagner Method: In the last step, we executed the strongest attack of them all, the CW attack. For this attack, we don't maximize the misclassification, but instead we use an Adam Optimizer with a learning rate of 0.005 and 1000 steps for achieving our adversary objective.

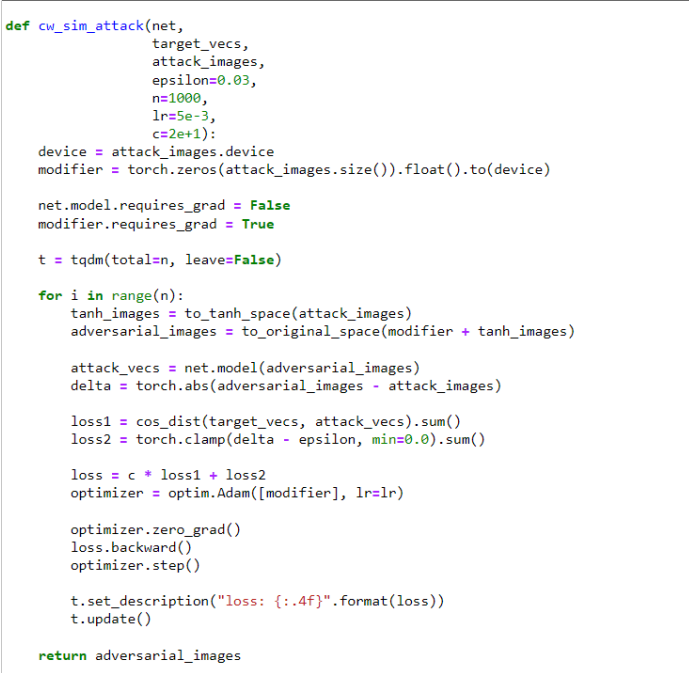

Figure 16

## 5 Defenses

In the last stage of this research, we train our feature extractor through two different defense mechanisms - Adversarial training and Curriculum Adversarial training. We start by generating a mixed batch of texture and category labels (figure [17\)](#page-12-0)

<span id="page-12-0"></span>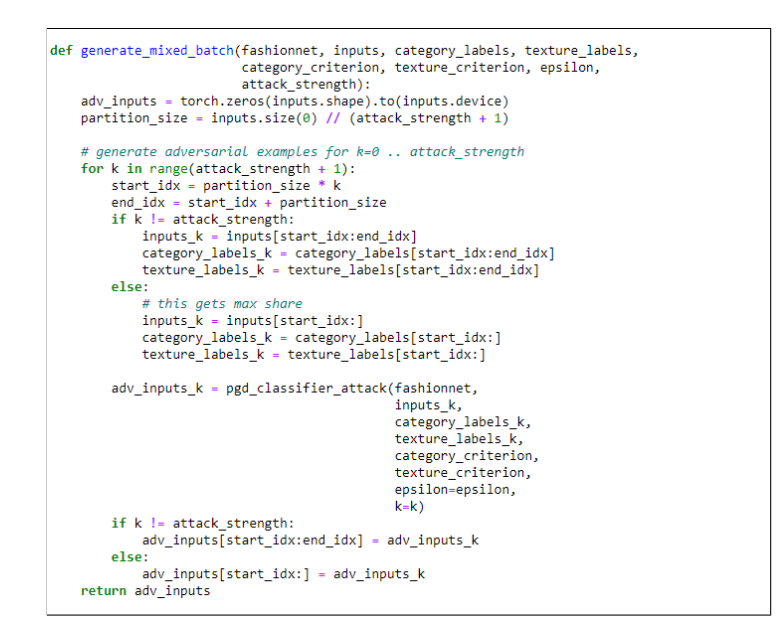

Figure 17: Batch Mixing before performing adversarial training

1. Adversarial Training: Our goal during the adversarial training is to increase the probability of mis-classification of the texture and category of the items. We performed AT for 24 epochs. It is then tested on adversarial and clean examples and the evaluation metrics (loss, accuracy and success rates) were stored in appropriate pytorch objects.

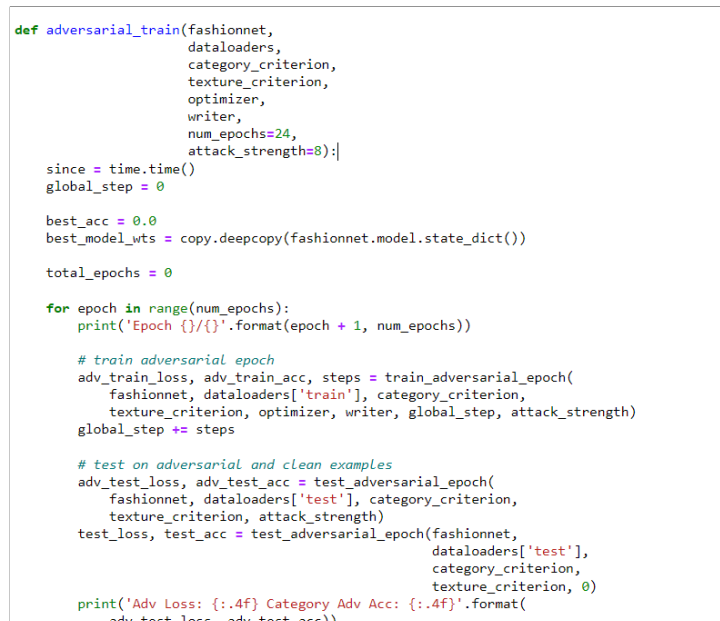

Figure 18: Adversarial Training

2. Curriculum Adversarial Training: The curriculum adversarial training (CAT) is another defense mechanism that we used. We implemented this defense method by training the model using projected gradient descent attacks with k=8 and  $\epsilon$  = 0.03. We train the model until overfitting for a given attack strength.

<span id="page-13-0"></span>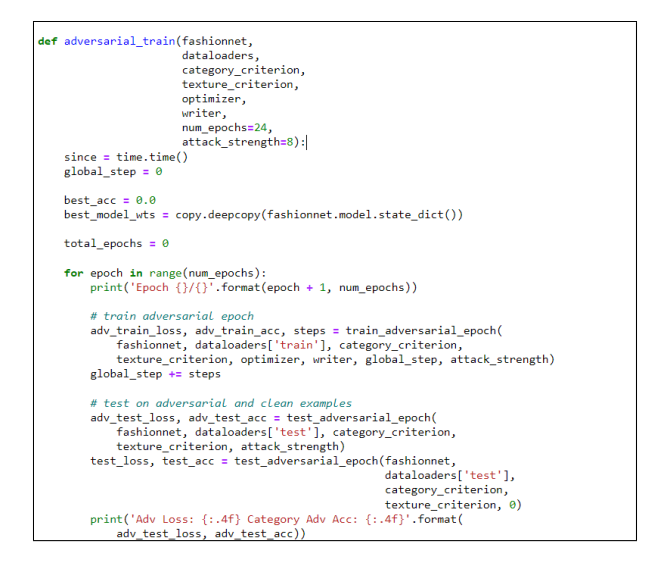

Figure 19: Curriculum Adversarial Training

## 6 Evaluation

The gradient based attack models were evaluated using success rate metric for different values of ranks and the results were appended into a pandas dataframe. The classifier was also evaluated on the basis of loss and accuracy metrics.

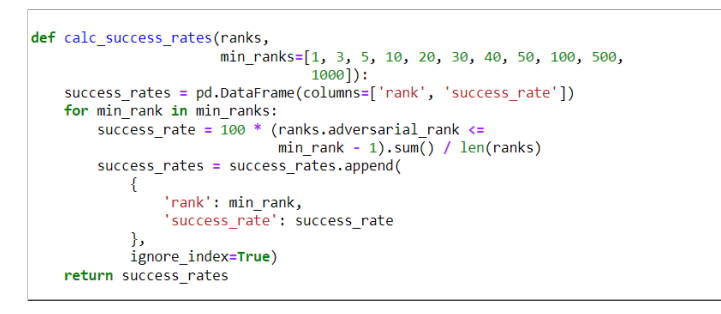

Figure 20: Evaluating Adversarial Attacks

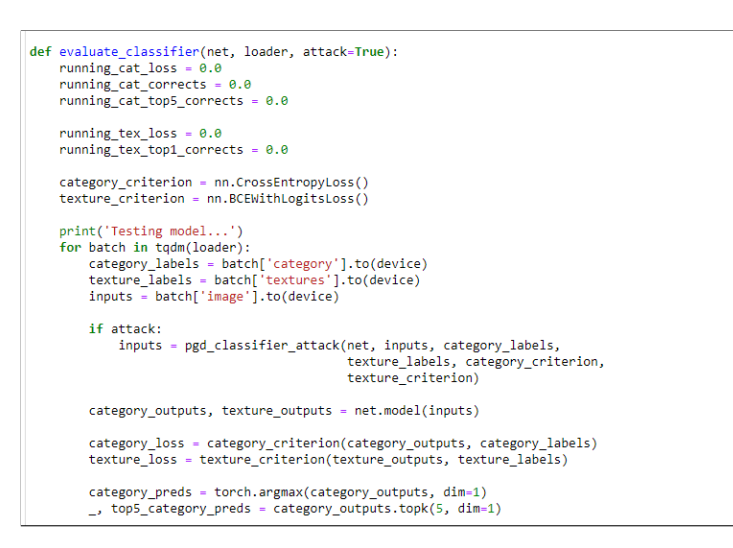

Figure 21: Evaluating CNN classifier using loss and accuracy